#### **Kære forældre i Troldehøj**

Fremover skal både forældre og personale i Troldehøj bruge Tabulex Børn - et elektronisk komme/gå-program til daginstitutioner. Det er alle daginstitutioner i Helsingør Kommune der fremadrettet skal benytte Tabulex.

Målet er på sigt at lette de administrative opgaver for personalet, og derved skabe mere tid til at være sammen med jeres børn. Samtidig bliver det muligt for jer forældre at oprette aftaler, melde ferie, sygdom og fridage samt at viderebringe beskeder om jeres børn 24 timer i døgnet.

I løbet af november får vi opsat skærme/tablets i alle garderober. Disse tablets skal benyttes til den daglige ind-og ud-krydsning.

#### **Opstartsperiode**

Allerede fra nu af kan alle forældre logge ind på Tabulex via [www.borneweb.dk](http://www.borneweb.dk/) og udfylde stamkort, give beskeder vedrørende hente-aftaler, sygdom, ferie, fridage mv.

Det er meget vigtigt at alle hurtigst muligt får udfyldt stamkort så nøjagtigt som muligt da vi går helt væk fra papirudgaven af stamkortet.

Fra 1. december forventer vi at alle forældre benytter Tabulex og at vi ikke længere modtager telefonopkald eller mundtlige beskeder vedr. hente-aftaler, sygdom, ferie afholdelse, fridage mv.

Vi vil selvfølgelig fortsat meget gerne have mundligt besked, men I skal altid samtidig give besked via Tabulex.

#### **Forældre-login**

Åbn en internet browser og indskriv adressen: [www.borneweb.dk](http://www.borneweb.dk/)

Første gang du logger benyttes NemID. Du kan efterfølgende oprette et Tabulex Login, således at du fremadrettet ikke skal benytte NemID når du logger på.

Benytter du en smartphone eller tablet, kan du med fordel oprette en genvej til borneweb.dk på din hjemmeskærm/ startskærm.

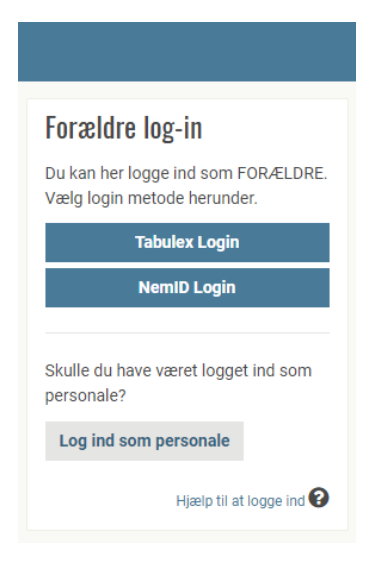

#### **Menu**

Har du flere børn i Tabulex Børn (Dagpleje, Daginstitutuion, SFO eller Klub), kan du skifte mellem dine børn ved at trykke på barnets billede/navn.

Menuen til alle funktioner, finder du i venstre side.

Hvis du benytter en smartphone eller tablet, kan du opleve at menuen og menupunkter kan være foldet sammen til ikoner, så der er plads til hele indholdet på din skærm. Programmets menu foldes ud via burgermenuen/ ikonet i venstre hjørne.

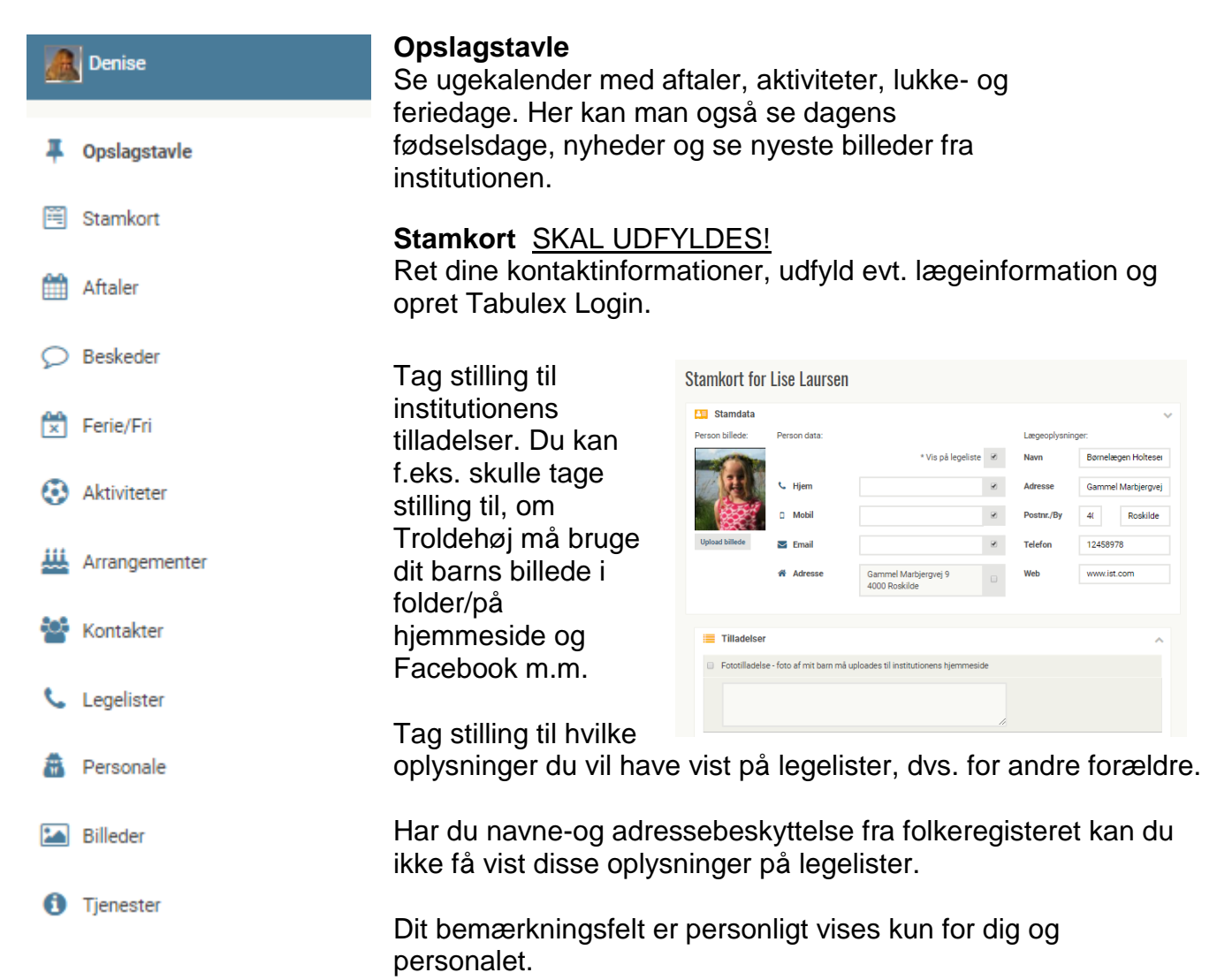

#### **Aftaler**

Opret enkeltstående- eller gentagne aftaler, f.eks. legeaftale eller henteaftale. Aftaler kan også oprettes på hurtig-knappen i topmenuen.

#### **Beskeder**

Modtag og send besked til Troldehøj f.eks. Lise er ked af det i dag, hun kunne ikke finde sine gummistøvler i morges. Aftaler sendes ikke som besked, men oprettes under fanen "Aftaler"

Under "Nyt fra institutionen" ses de opslag der bliver lagt på opslagstavlen og som er gældende for dit barns stue / afdeling.

#### **Ferie/Fri**

Meld om dit barn kommer/ ikke kommer i institutionens ferieperioder eller opret fridage, hvis dit barn holder fri uden for institutionens ferieperioder.

#### **Aktiviteter**

Har institutionen oprettet en aktivitet kan man se aktiviteten her (og på opslagstavlen)

#### **Arrangementer**

Har institutionen oprettet et arrangement f.eks. Høstfest, arbejdsaften eller forældremøde, kan man tilmelde sig her.

#### **Kontakter**

Opret evt. yderligere kontaktpersoner f.eks. mormor eller god nabo. Hvis du opretter kontaktpersonen med webadgang, får kontaktpersonen adgang til programmet, kan logge ind med NemID og oprette aftaler og lign., på lige fod med forældermyndighedshavere.

#### **Legelister**

Find telefonnumre og adresser på venner. I skal tage stilling til hvilke oplysninger I ønsker der skal vises på legelisten via stamkortet.

#### **Personale**

Oversigt over personalet i Troldehøj.

#### **Billeder**

Se alle billeder lagt op af institutionen og som er gældende for dit barns gruppe/ afdeling. Det kan f.eks. være fra en tur eller lign.

Vær opmærksom på, at selvom billeder kan downloades, må man ikke uploade billeder med andres børn, på sociale medier eller i en anden offentlig sammenhæng, uden forældrenes tilladelse.

#### **Tjenester**

Tildmeld dig e-mail advisering på beskeder og information fra institutionen eller tilmeld dig sms-servicen og få en sms, når dit barn ankommer til-/forlader institutionen.

#### **Hurtig-knapper**

**O** Opret aftale  $\left[\frac{1}{x}\right]$  Meld syg **Hill** Meld fridag Beskeder  $\mathbf{A}$  .

Øverst på siden findes 3 hurtig-knapper, som er den hurtige vej til at oprette aftale, melde syg og melde fridag.

Hvis I oplever problemer eller har ønsker til programmet, bedes I henvende jer til personalet der kan samle de korrekte informationer og kontakte Tabulex.

Vejledninger til programmet kan findes på [www.ist.com/dk/vejledninger-daginstitution-boern](http://www.ist.com/dk/vejledninger-daginstitution-boern)

#### **Sådan benyttes Tabulex skærmene i alle garderober**

På alle skærme i institutionen kan forældre følgende:

- Ind-og ud-krydsning (melde kommet/gået hjem)
- Rette/oprette hente-og legeaftaler
- Melde syg
- Melde fri
- Melde Gået hiem
- Melde Gå hjem til (fx legekammerat)
- Se gå-hjem besked
- Se institutionens opslagstavle

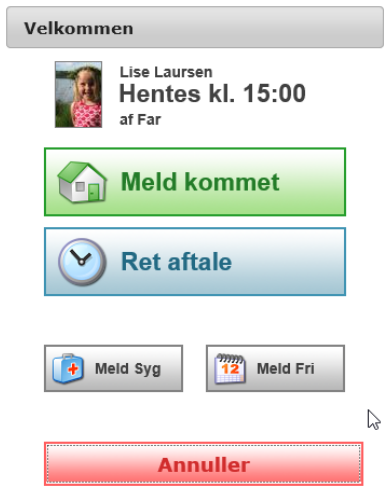

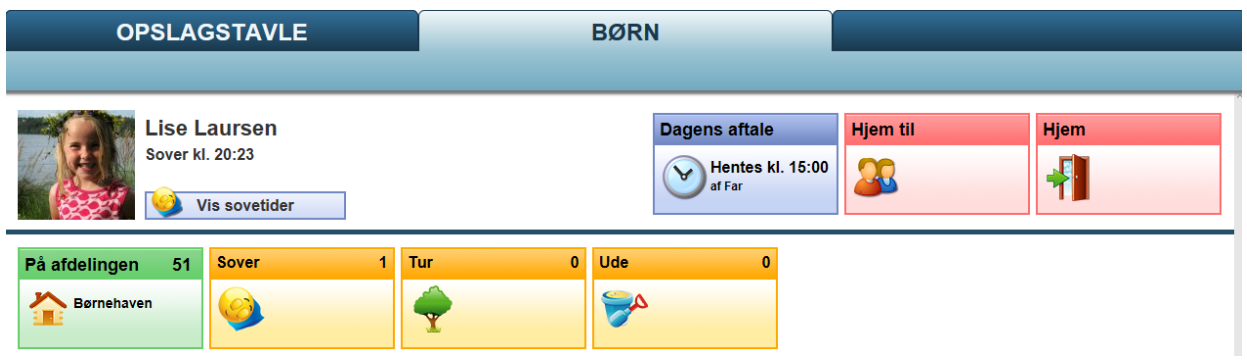

#### **Ind-og ud-krydsning**

Når alle skærme/tablets er etableret i garderoberne ved alle stuerne, skal alle forældre dagligt huske at krydse sit eget barn ind/ud på skærmene (melde kommet/ gået hjem). Husk at det **KUN er forældre** der må betjene skærmene.

Glemmer I at krydse jeres barn ind, vil I blive påmindet om dette af personalet. Skulle I glemme at krydse jeres barn ud og vi ikke kan se barnet i institutionen samt ikke har viden om at barnet er hentet, kan dette være ganske alvorligt. Derfor vil det være nødvendigt at personalet ringer jer op, for at sikre at jeres barn ér hentet.

Vi forventer selvfølgelig fortsat at alle kommer og siger "goddag" og "farvel" til en voksen, når I kommer og går.

Med venlig hilsen

Personale og ledelse i Troldehøj

# **VIGTIGT !!!**

## **Feriepasning i juleferien**

Der er blevet oprettet feriepasning i Tabulex til juleferien, og der skulle gerne være en lille besked til jer forældre herom fra Helsingør Kommune. I finder det på Tabulex under beskeder og "Nyt fra forvaltningen".

Der vil blive etableret alternativ pasning den 22., 27., 28. og 29. december 2017 samt tirsdag den 2. januar 2018.

Pasning foregår i Børnehuset Rosenkilden. Det vil være personale fra Rosenkilden der står for pasningen.

## **Frist for tilmelding er mandag den 27. november**

Tilmelding kan kun ske via Tabulex.

### **Forældre-login**

Åbn en internet browser og indskriv adressen: [www.borneweb.dk](http://www.borneweb.dk/)

Første gang du logger benyttes NemID. Du kan efterfølgende oprette et Tabulex login, således at du fremadrettet ikke skal benytte NemID når du logger på.